## $WinCC$

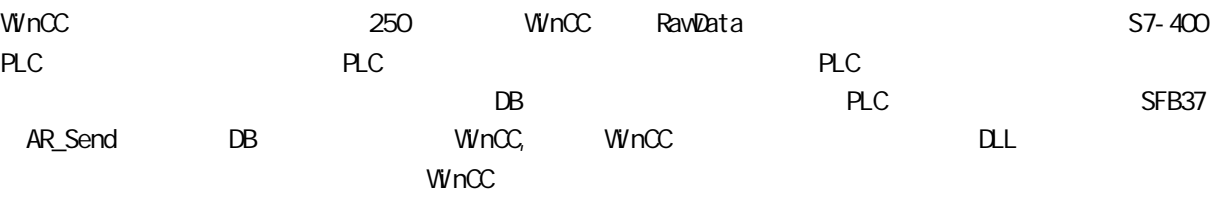

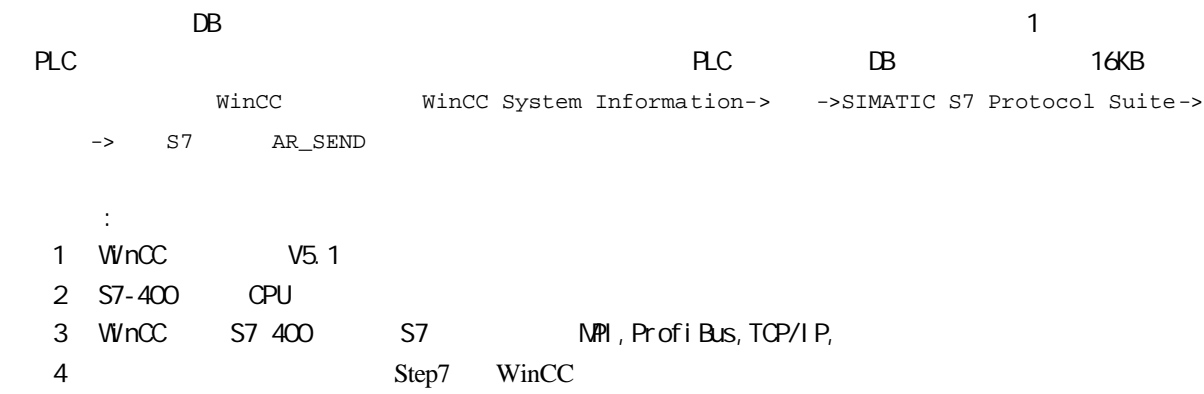

W<sub>in</sub>CC

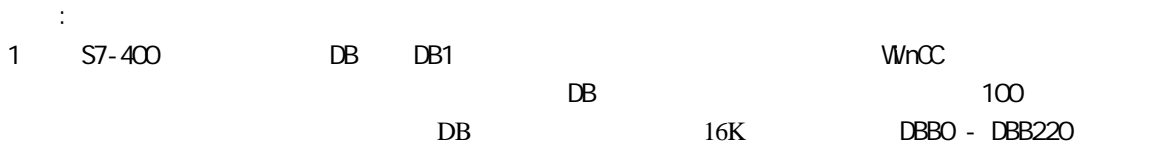

DBB222 - DBX444

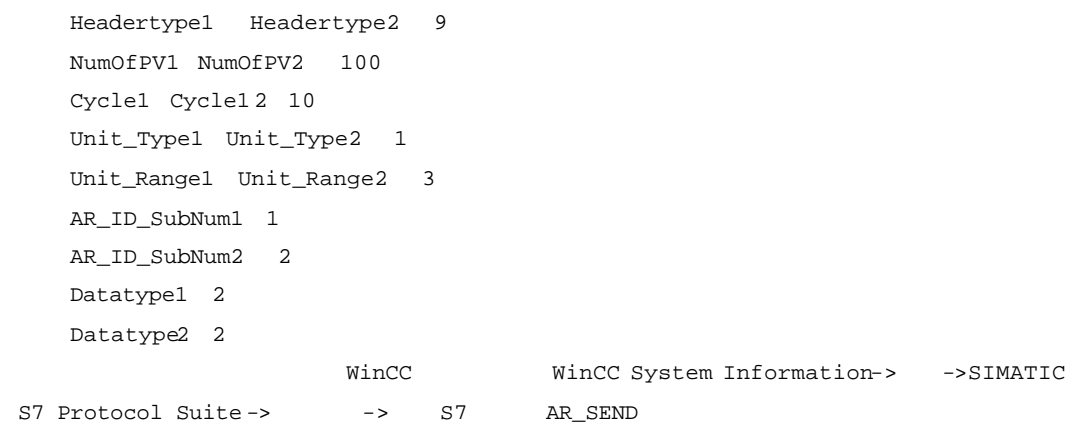

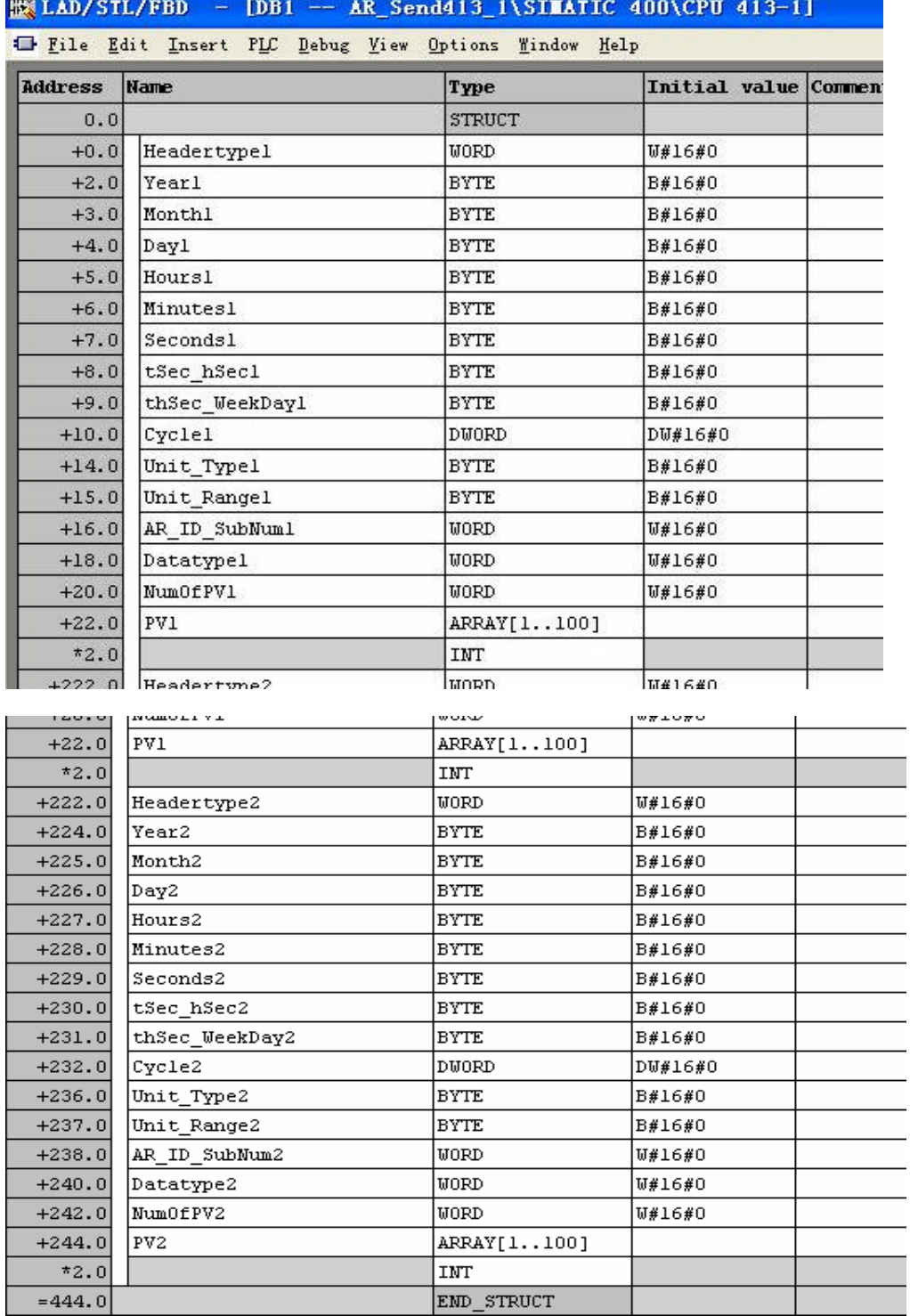

其中 PV1[1 …100] PV2[1

Ŀ.

PV1 PV2

 $V_1$  ew ->Data View

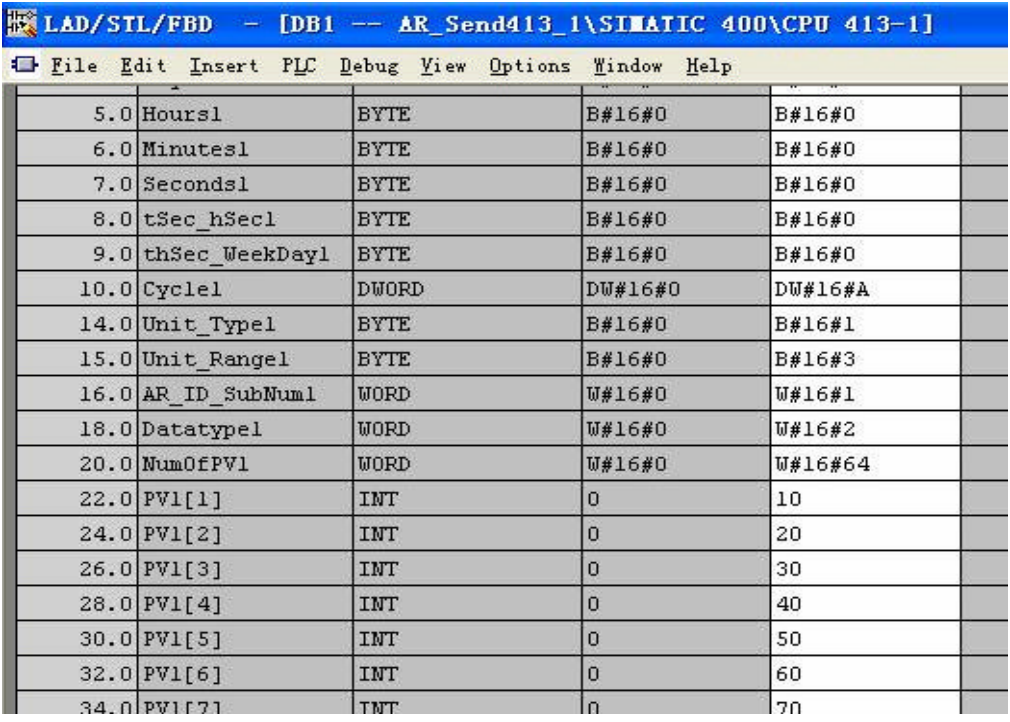

 $2$  FB1

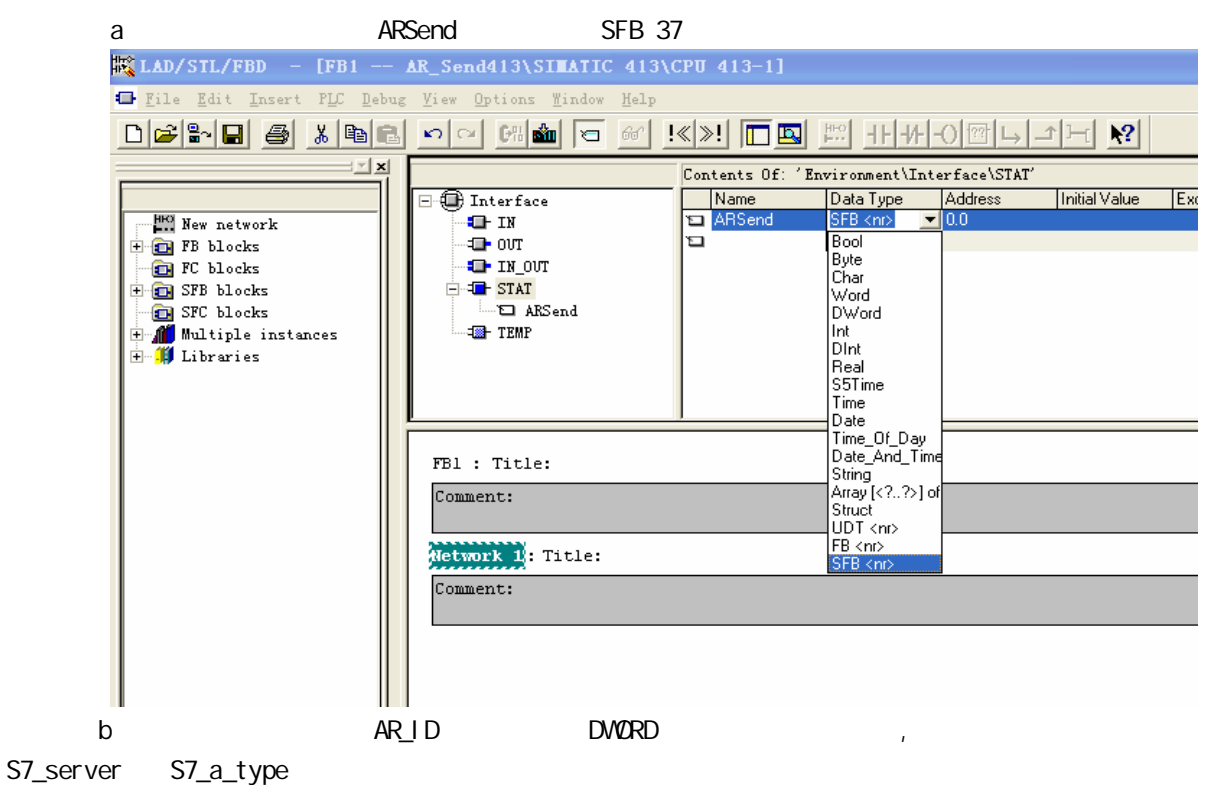

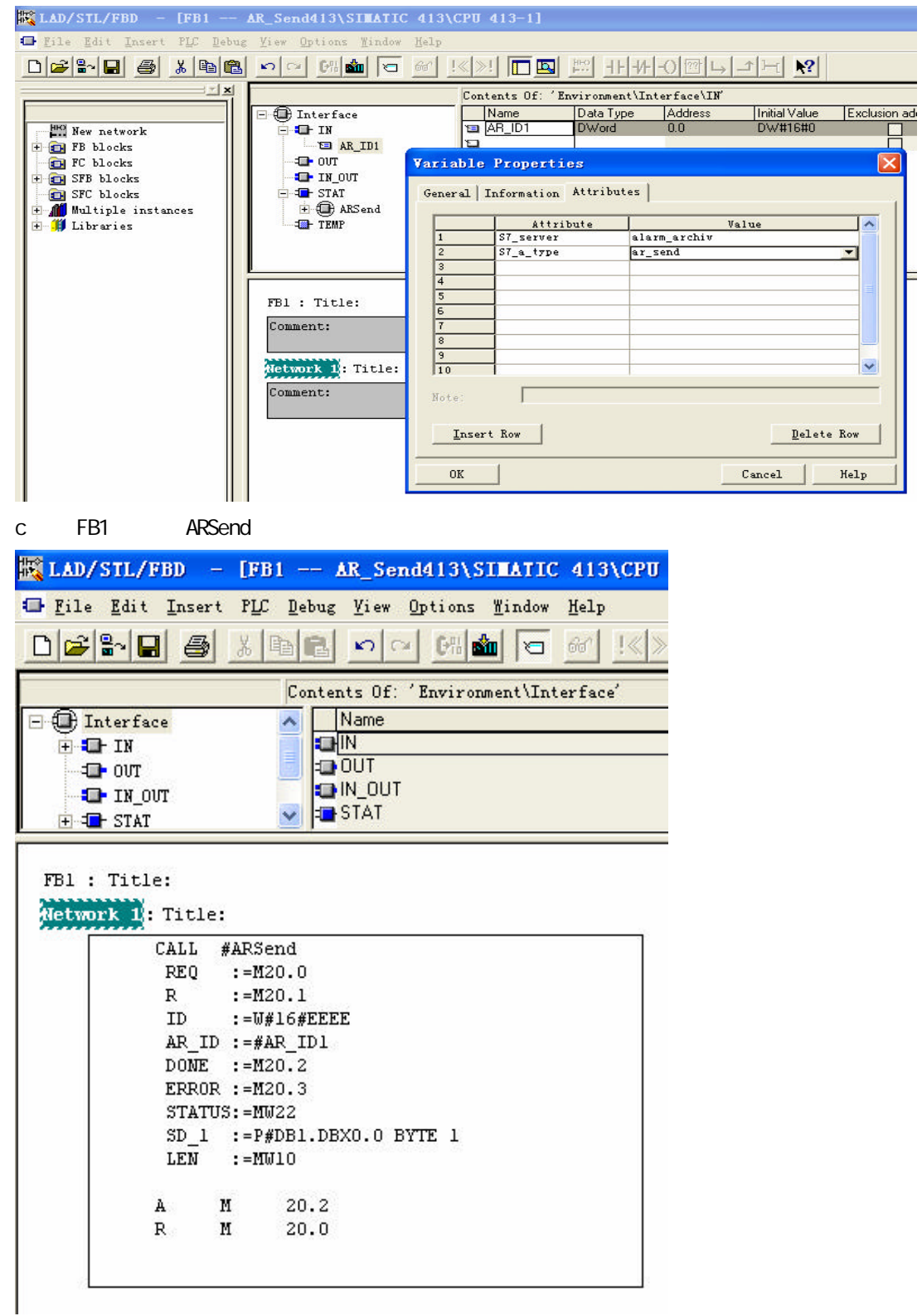

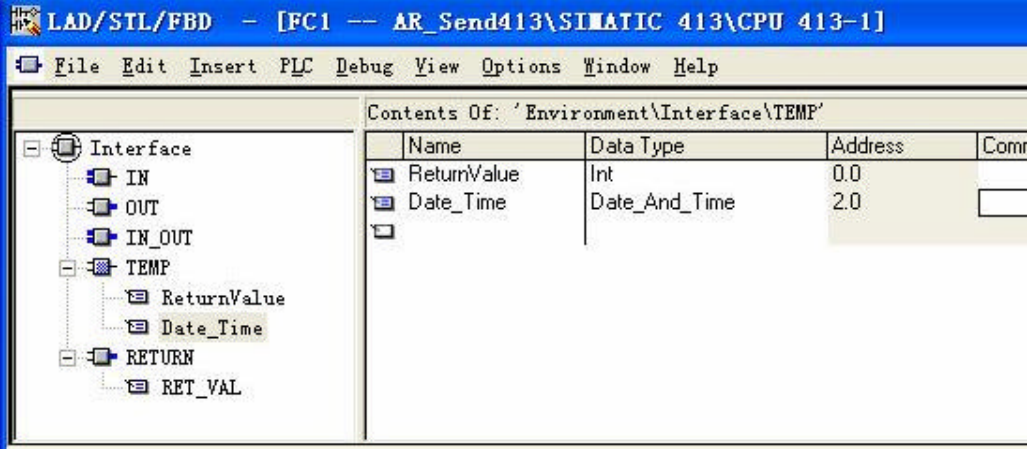

FC1 FB1 DB11

FC1: Title: Title: CALL "ARSend", DB11  $AR_ID1:=DU#16#1$ 

```
Network 2: Title:
```
 $\begin{tabular}{ll} AM & M & 40.0 \\ JC & end & \end{tabular}$  $\verb|CALL SFC| = 1$ RET\_VAL:=#ReturnValue<br>CDT :=#Date\_Time  $LD$  2  $\mathbf L$ DB1.DBD 2<br>DB1.DBD 224  $\footnotesize\texttt{T}$  $\mathtt{T}$  $LD$  6  $\mathbf L$ T DB1.DBD 6<br>T DB1.DBD 228<br>end: NOP 0

4 FC3,

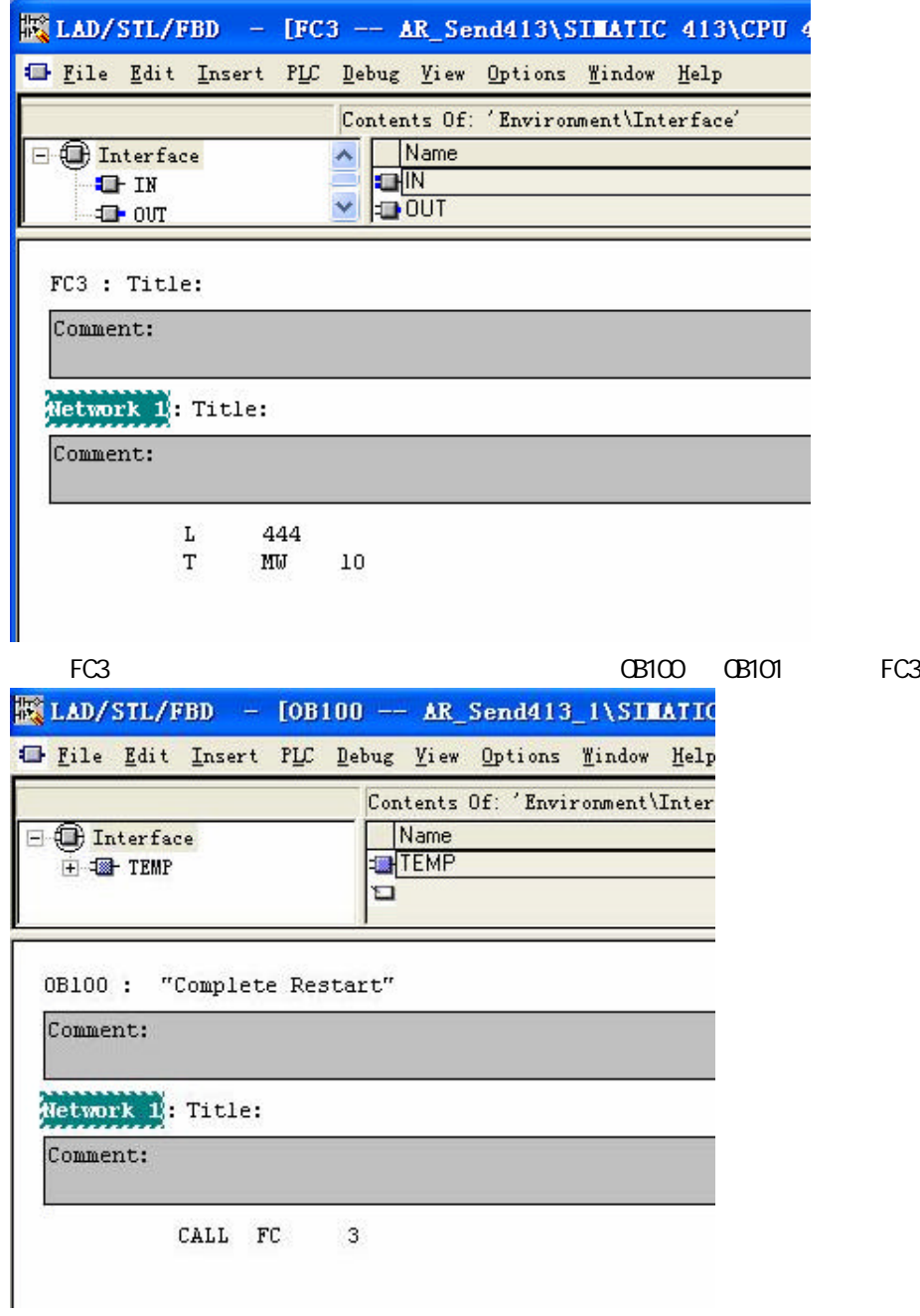

5 OB FC1

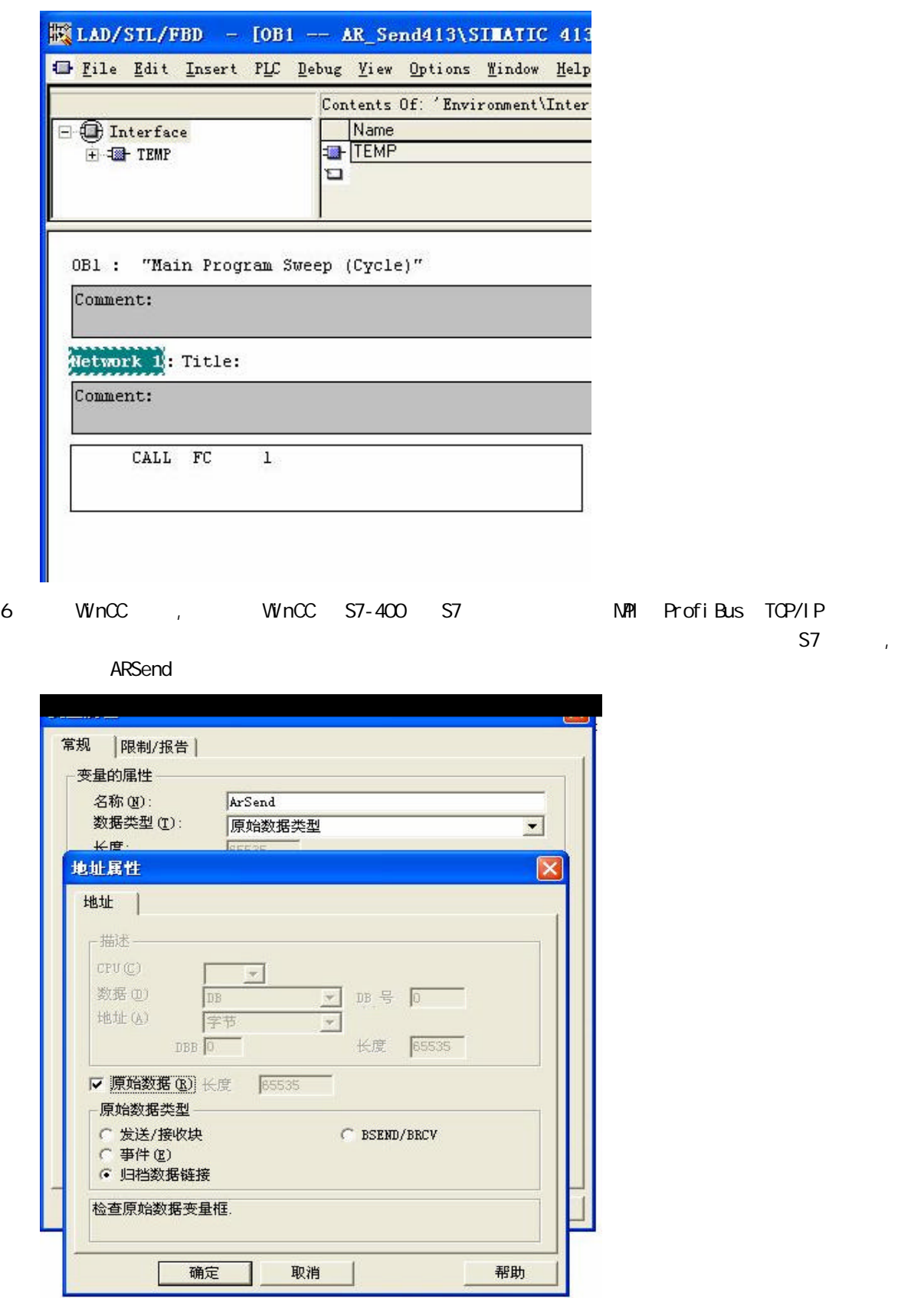

BOOL REQ\_ArSend (M20.0) REQ\_TimeStamp(M40.0) 7 WinCC

ı

a)  $\frac{u}{\sqrt{u}}$ 

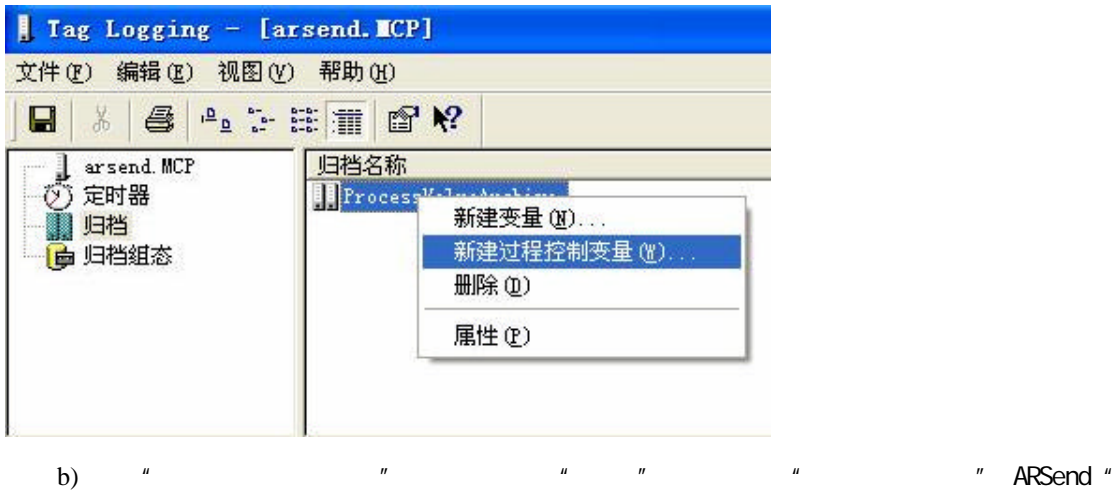

 $DLL''$   $*$  nrms7pmc.nll",

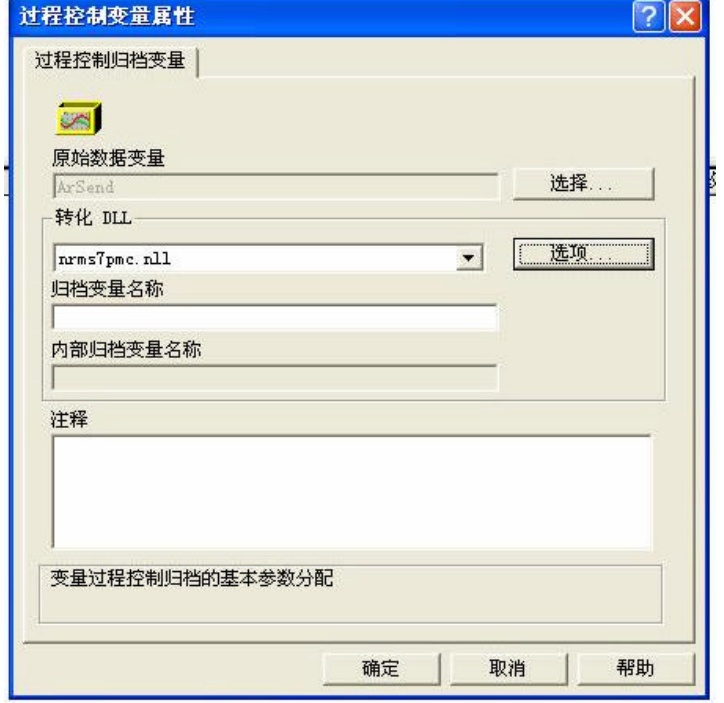

c) " " AR\_ID 1 AR\_ID\_Subnumber 1

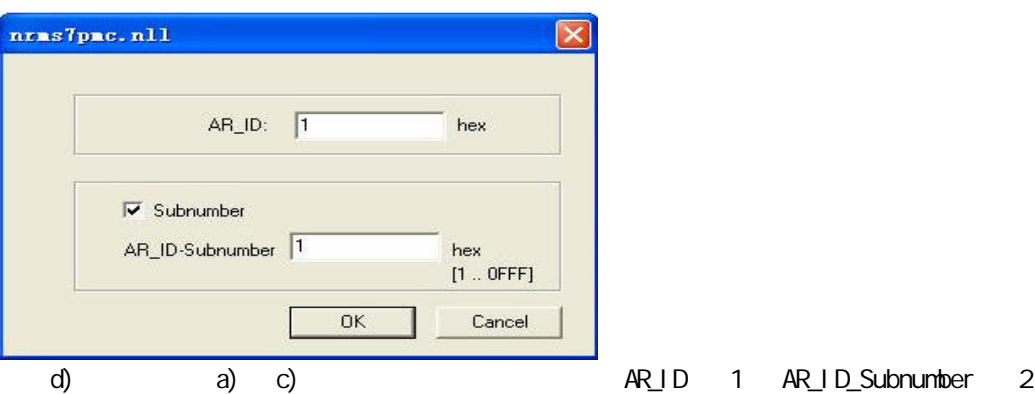

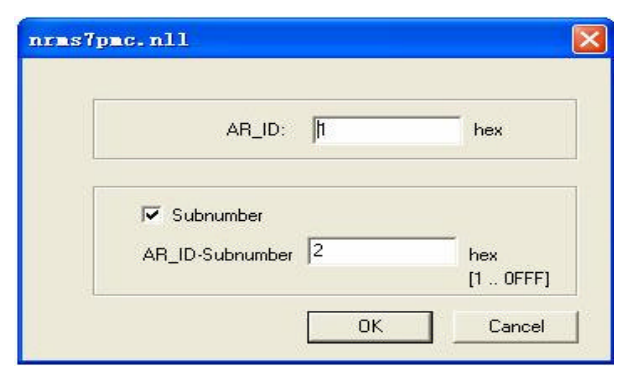

e)  $\left( \begin{array}{c} 1 & 0 \\ 0 & 1 \end{array} \right)$ 

f) WinCC 资源管理器中打开"计算机属性" "启动"页中钩选"变量记录运行系统"

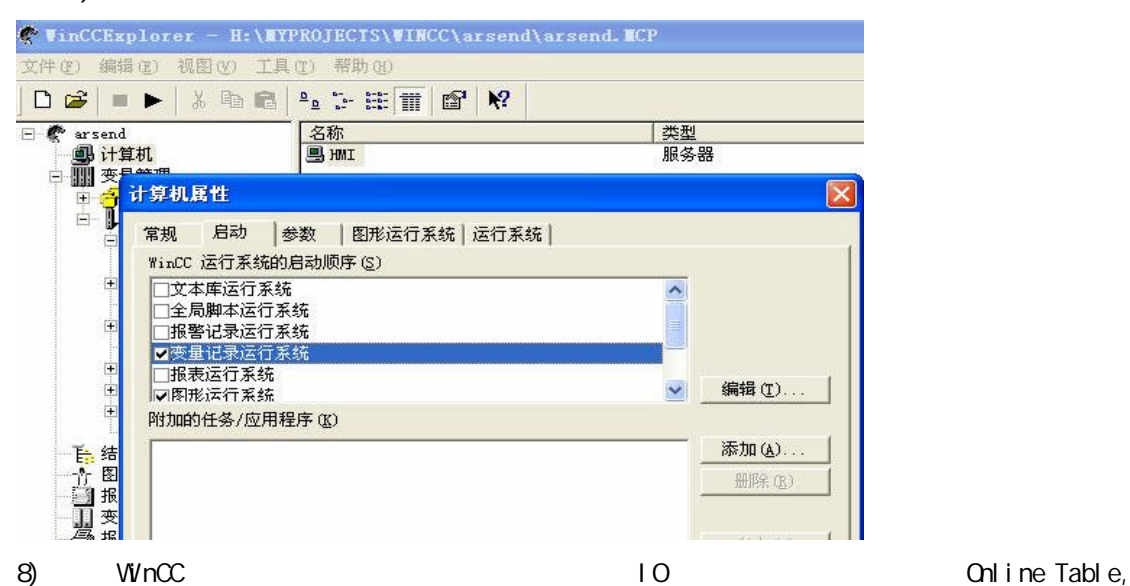

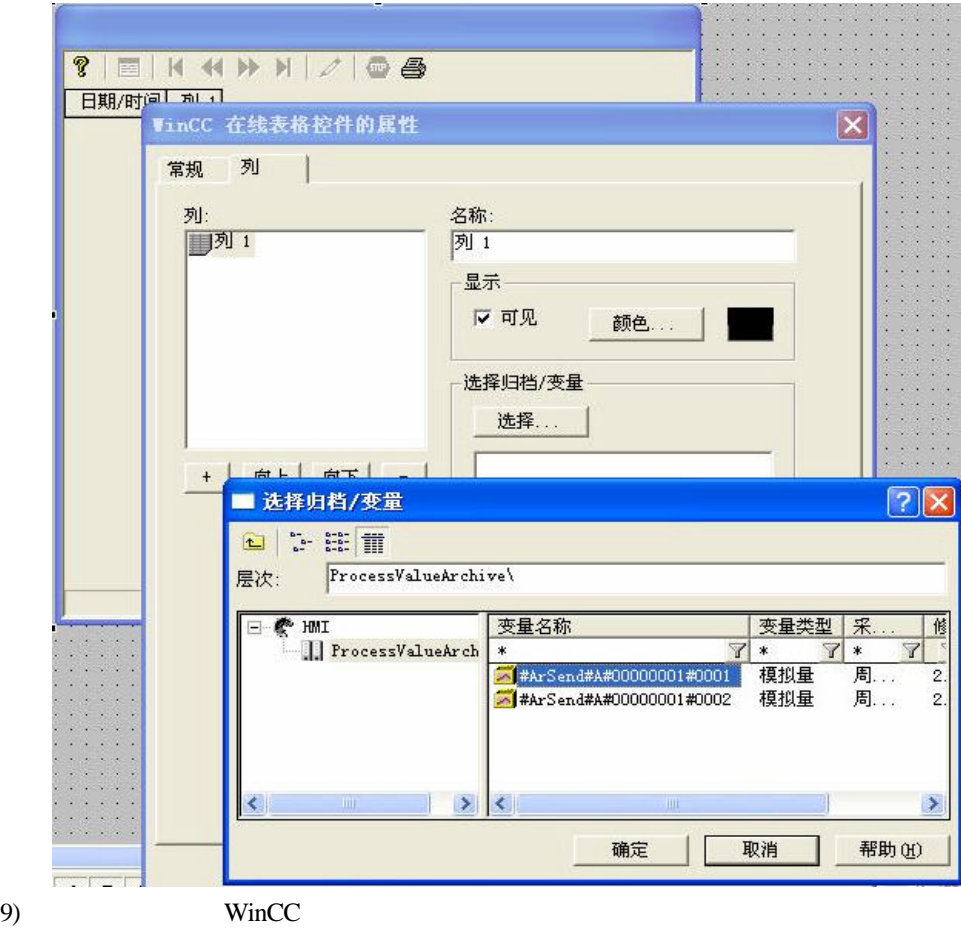

- a) REQ\_TimeStamp 1 PLC DB
- b) REQ\_Arsend PLC DB

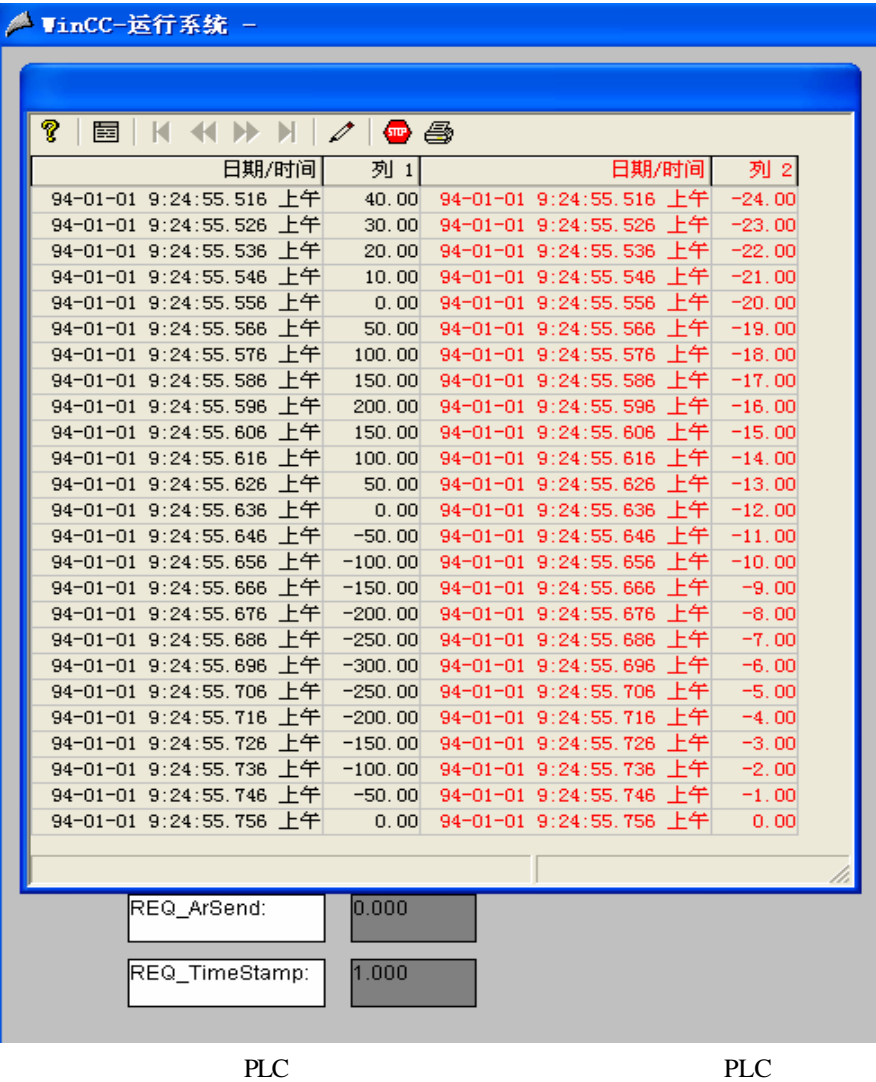

 $\Box$  DB  $\Box$  DB 块的写入和发送顺序 也能够实现连续的采集 但要充分考虑 CPU 的负载和循环周期

WinCC win